# kubernetes 单机安装

作者:boskt

- 原文链接:https://ld246.com/article/1539827012401
- 来源网站: [链滴](https://ld246.com/member/boskt)
- 许可协议:[署名-相同方式共享 4.0 国际 \(CC BY-SA 4.0\)](https://ld246.com/article/1539827012401)

# **服务器规划**

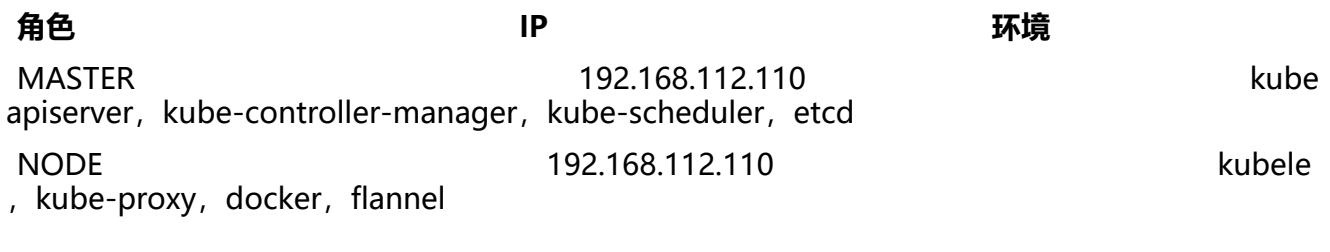

# **安装etcd**

1.检测防火墙

# systemctl disable firewalld # systemctl stop firewalld

#### 2.安装etcd服务

# mkdir -p /var/lib/etcd && mv etcd/{etcd,etcdctl} /usr/bin/ # vi /usr/lib/systemd/system/etcd.service

[Unit] Description=Etcd Server After=network.target

[Service] Type=simple WorkingDirectory=/var/lib/etcd/ EnvironmentFile=-/etc/etcd/etcd.conf ExecStart=/usr/bin/etcd Type=notify

[Install] WantedBy=multi-user.target

```
# mkdir -p /etc/etcd/ && vi /etc/etcd/etcd.conf
```
# [member] ETCD\_NAME=etcd1 ETCD\_DATA\_DIR="/var/lib/etcd" ETCD\_LISTEN\_CLIENT\_URLS="http://192.168.112.110:2379,http://127.0.0.1:2379" ETCD\_ADVERTISE\_CLIENT\_URLS="http://192.168.112.110:2379,http://127.0.0.1:2379"

#[cluster] ETCD\_LISTEN\_PEER\_URLS="http://192.168.112.110:2380" ETCD\_INITIAL\_ADVERTISE\_PEER\_URLS="http://192.168.112.110:2380" ETCD\_INITIAL\_CLUSTER="etcd1=http://192.168.112.110:2380" ETCD\_INITIAL\_CLUSTER\_STATE="new" ETCD\_INITIAL\_CLUSTER\_TOKEN="etcd-cluster"

# systemctl daemon-reload # systemctl enable etcd.service # systemctl restart etcd # etcdctl cluster-health

# **安装Flannel**

etcdctl --endpoints="http://192.168.112.110:2379" set \ /coreos.com/network/config '{ "Network": "10.1.0.0/16", "Backend": {"Type": "vxlan"}}'

# unzip flannel.zip && cd flannel # mkdir -p /opt/kubernetes/bin && mv flanneld mk-docker-opts.sh /opt/kubernetes/bin

# mkdir -p /opt/kubernetes/cfg/ && vi /opt/kubernetes/cfg/flanneld

FLANNEL\_OPTIONS="--etcd-endpoints=http://192.168.112.110:2379"

#### 配置flanneld

# vi /usr/lib/systemd/system/flanneld.service

[Unit] Description=Flanneld overlay address etcd agent After=network-online.target network.target Before=docker.service

[Service] Type=notify EnvironmentFile=/opt/kubernetes/cfg/flanneld ExecStart=/opt/kubernetes/bin/flanneld --ip-masq \$FLANNEL\_OPTIONS ExecStartPost=/opt/kubernetes/bin/mk-docker-opts.sh -k DOCKER\_NETWORK\_OPTIONS -d / un/flannel/subnet.env Restart=on-failure

[Install] WantedBy=multi-user.target

# mv /usr/lib/systemd/system/docker.service /usr/lib/systemd/system/docker.service.bak

# vi /usr/lib/systemd/system/docker.service

[Unit] Description=Docker Application Container Engine Documentation=https://docs.docker.com After=network-online.target firewalld.service Wants=network-online.target

[Service] Type=notify EnvironmentFile=/run/flannel/subnet.env ExecStart=/usr/bin/dockerd \$DOCKER\_NETWORK\_OPTIONS ExecReload=/bin/kill -s HUP \$MAINPID LimitNOFILE=infinity LimitNPROC=infinity LimitCORE=infinity TimeoutStartSec=0

Delegate=yes KillMode=process Restart=on-failure StartLimitBurst=3 StartLimitInterval=60s

[Install] WantedBy=multi-user.target

# systemctl daemon-reload # systemctl start flanneld # systemctl enable flanneld # systemctl restart docker

#### 检查是否生效:

# ps -ef |grep docker # ip addr # etcdctl ls /coreos.com/network/subnets # etcdctl get /coreos.com/network/subnets/10.1.22.0-24

### **安装MASTER节点**

#### 配置kube-apiserver

# cp kubernetes/server/bin/{kube-apiserver,kube-scheduler,kubectl,kube-controller-manager} /usr/bin/

# vi /usr/lib/systemd/system/kube-apiserver.service

```
[Unit]
Description=Kubernetes API Server
Documentation=https://github.com/kubernetes/kubernetes
After=etcd.service
Wants=etcd.service
```

```
[Service]
EnvironmentFile=/etc/kubernetes/apiserver
ExecStart=/usr/bin/kube-apiserver $KUBE_API_ARGS
Restart=on-failure
Type=notify
LimitNOFILE=65536
```
[Install] WantedBy=multi-user.target

# mkdir -p /etc/kubernetes/ && vi /etc/kubernetes/apiserver

```
KUBE API ARGS="--v=2 \setminus--logtostderr=false \
--log-dir=/var/log/kubernetes \
--etcd-servers=http://127.0.0.1:2379 \
--insecure-bind-address=0.0.0.0 \
--insecure-port=8080 \
```

```
--service-cluster-ip-range=169.169.0.0/16 \
--service-node-port-range=1-65535 \
--admission control=\
NamespaceLifecycle,LimitRanger,SecurityContextDeny,ServiceAccount,ResourceQuota"
```

```
# ServiceAccount
```
# systemctl daemon-reload # systemctl enable kube-apiserver # systemctl restart kube-apiserver # curl http://192.168.112.110:8080

#### 配置kube-controller

# vi /usr/lib/systemd/system/kube-controller-manager.service

[Unit] Description=Kubernetes Controller Manager Documentation=https://github.com/kubernetes/kubernetes After=kube-apiserver.service Requires=kube-apiserver.service

[Service] EnvironmentFile=/etc/kubernetes/kube-controller-manager ExecStart=/usr/bin/kube-controller-manager \$KUBE\_CONTROLLER\_MANAGER\_OPTS Restart=on-failure LimitNOFILE=65536

[Install] WantedBy=multi-user.target

# vi /etc/kubernetes/kube-controller-manager

#### KUBE CONTROLLER MANAGER OPTS="--v=2 \

- --log-dir=/var/log/kubernetes \
- --logtostderr=false \
- --service account private key file=/var/run/kubernetes/apiserver.key \
- --master=http://127.0.0.1:8080"

# systemctl daemon-reload # systemctl enable kube-controller-manager # systemctl restart kube-controller-manager

#### 配置kube-scheduler

# vi /usr/lib/systemd/system/kube-scheduler.service

[Unit] Description=Kubernetes Scheduler Documentation=https://github.com/kubernetes/kubernetes After=kube-apiserver.service Requires=kube-apiserver.service

[Service]

EnvironmentFile=/etc/kubernetes/scheduler ExecStart=/usr/bin/kube-scheduler \$KUBE\_SCHEDULER\_OPTS Restart=on-failure LimitNOFILE=65536

[Install] WantedBy=multi-user.target

# vi /etc/kubernetes/scheduler

KUBE SCHEDULER OPTS="--v=2 \ --log-dir=/var/log/kubernetes \ --logtostderr=false \ --master=http://127.0.0.1:8080"

# systemctl daemon-reload # systemctl enable kube-scheduler # systemctl restart kube-scheduler

验证

# systemctl status kube-apiserver # systemctl status kube-scheduler # systemctl status kube-controller-manager # curl http://192.168.112.110:8080

# **安装NODE节点**

# mkdir -p /var/lib/kubelet # cp kubernetes/server/bin/{kubelet,kube-proxy} /usr/bin/

#### 配置kubelet

# vi /usr/lib/systemd/system/kubelet.service

[Unit] Description=Kubernetes Kubelet After=docker.service Requires=docker.service

[Service] WorkingDirectory=/var/lib/kubelet EnvironmentFile=/etc/kubernetes/kubelet ExecStart=/usr/bin/kubelet \$KUBELET\_ARGS Restart=on-failure

[Install] WantedBy=multi-user.target

# vi /etc/kubernetes/kubelet

KUBELET  $ARGS="--v=2 \setminus$ --api-servers=http://192.168.112.110:8080 \ --hostname-override=192.168.112.110 \

--logtostderr=false \ --log-dir=/var/log/kubernetes"

# systemctl daemon-reload # systemctl enable kubelet # systemctl restart kubelet

#### 配置kube-proxy

# vi /usr/lib/systemd/system/kube-proxy.service

[Unit] Description=Kubernetes Proxy After=network.target Requires=network.target

[Service] EnvironmentFile=/etc/kubernetes/proxy ExecStart=/usr/bin/kube-proxy \$KUBE\_PROXY\_ARGS Restart=on-failure LimitNOFILE=65536

[Install] WantedBy=multi-user.target

# vi /etc/kubernetes/proxy

KUBE\_PROXY\_ARGS="--v=2 \ --log-dir=/var/log/kubernetes \ --logtostderr=false \ --master=http://192.168.112.110:8080"

# systemctl daemon-reload # systemctl enable kube-proxy # systemctl restart kube-proxy

#### 验证

# systemctl status kubelet # systemctl status kube-proxy # kubectl get nodes